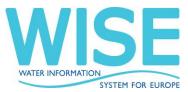

### **BASIC WORKFLOW & GENERAL RECOMMENDATIONS**

The basic steps, which prevent a large number of issues, include the following:

- Updating the latest access version or the shapefile template, found on the help page.
- Filling in the template.
- Creating the XML/GML (conversion tools accessible from each envelope can be utilized).
- Running automatic QA/QC.
- Resolving XSD errors, if encountered, before addressing XML/Cross checks, as incorrect data may result in blockers.

It is important to ensure that the Access database version is up-to-date, as this guarantees the accuracy of the transformation to XML and the insertion into the database. Verifying the resulting XML from the access ensures its proper creation, which can be done using the guide and XSD schemas found on the help page.

In case of any issues during the XML validation, resolving them is crucial, as the accurate insertion of data into the database is not guaranteed until the XML validation check is passed without errors.

For some descriptive QCs, codes are checked against spatial data. When working on spatial envelopes, having the envelope accepted is necessary to use those elements in the descriptive part. This also applies to RBDSUCA.

### **COMMON BLOCKERS**

The file does not conform to the data model defined in the XML Schema and blocks your submission. The XML Schema data model specifies the element names, document structure and data types

Please, ensure that the last version of the access template is being used and correct the first schema checks.

The QC process failed. The id in the FME server is #0000. Please try again. If the issue persists please contact the dataflow helpdesk. Exception message is: Received status code 405 for folder downloading.

The QC processes may fail due to limited communication or processing capacity of one of the different systems involved. In case of failure, run the QC again. If the error persists, contact wfd.helpdesk and always include the link to the envelope.

Blockers connected to country's RBD or euSubUnitCode between country's National RBDSUCA data envelope and River Basin District XML data. (For example blocker code 1027, cross check between RBDSUCA data and PoM data)

RBDSUCA envelope needs to be technically accepted before working on these kind of blockers.

#### Blockers related to spatial data and descriptive data.

If there are elements reported in the spatial envelope that are needed in descriptive reporting, first accept the spatial envelope.

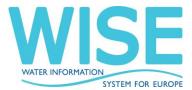

## "cvc-complex-type.2.4.a: Invalid content was found starting with element '{"http://www.opengis.net/gml/3.2 ":MultiCurve}'. One of '{"http://www.opengis.net/gml/3.2":AbstractCurve}' is expected "

Ensure that no multipart elements are present in the shapefile.

#### TresholdValues to be admited

One positive decimal number (decimal separator:dot)

Two positive decimal numbers (decimal separator: dot) separated by -- (dash dash) to indicate a range, where the first number is lower than the second number.

The word other to indicate other functions or approaches (to be clearly documented in the RBMP reference documents).

### SPECIFIC QUESTIONS

Q: My data has passed the XML validation without errors but I still have the blocker

Please contact the helpdesk.

#### Q: I am getting a 405 error, what should I do?

Allow some time for CDR and attempt again later. Crosschecks require a considerable amount of time, and CDR is unable to manage extended waiting periods. In such situations, once the process concludes, re-executing the envelope will result in the disappearance of the blocker.

# Q: is there any additional support material available to help us determine the cause of reported errors?

Yes, you can find a complete list of errors in : https://cdr.eionet.europa.eu/help/WFD/WFD\_715\_2022/Quality%20Control%20specification/WFD\_2022\_QAQC.xlsx

# Q: Is it possible to report more than one 'Other' substance failing in /RBMPPoM/PoM/SignificantPressureSubstanceFailing?

Indeed, it is possible. The method for achieving this involves submitting the same entry, with the only alteration being the 'Other' field.

# Q: Our spatial delivery for 2022 is hindered by requirements of the QA process to have centrelines for free standing waterbodies. Is this an error or a new requirement?

For reporting purposes, ensuring the dataset's completeness (i.e., confirming that no SWB has been unintentionally omitted) is essential. In instances where generating a centerline is not feasible, the inclusion of a (dummy) record is kindly requested. Although connecting it to the hydrographic network is not required, its presence should be maintained.

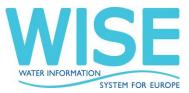

Q: I am getting an xml validation error similar to: Invalid content was found starting with element

'{"http://dd.eionet.europa.eu/schemas/WFD2022":IndicatorGap}'. One of '{"http://dd.eionet.europa.eu/schemas/WFD2022":significantPressure, "http://dd.eionet.europa.eu/schemas/WFD2022":substanceFailing, "http://dd.eionet.europa.eu/schemas/WFD2022":otherSubstanceFailing, "http://dd.eionet.europa.eu/schemas/WFD2022":useArticle45Beyond2027}' is expected.

A missing or unexpected extra element not anticipated by the XSD schema may be present. It is advised to examine the XML, as the errors typically indicate the line number, making it easier to identify the problematic elements. The cardinality of the elements can be verified using the guide or the XSD schemas.

Q: We keep getting some blockers connected to our RBD or euSubUnitCode between our National RBDSUCA data envelope and our River Basin District XML data.

Having the RBDSUCA envelope accepted and in draft is necessary. Regarding, the RBDSUCA envelope to be accepted, it must be in final feedback status.

# Q: I cannot find the Access to XML conversion tools in the help page. Where are they?

The conversion tools are now integrated into CDR. The 'Upload and Convert' button in the envelope can be used. Further information can be found in the WFD Descriptive Reporting Guidance (link column).

### Q: Where can I find the pre-filled files?

The pre-filled files are now integrated into CDR. They can be added to the envelope using the 'Add Prefilled Files' button. Further information can be found in the WFD Descriptive Reporting Guidance (link column).

### Q: The Access to XML conversion tool is failing.

Kindly ensure that the access database version matches the one uploaded to the help page (link column). The version is noted in the 'Metadata' table.

### Q: I didn't report the element

swEcologicalStatusOrPotentialExpectedAchievementDate because this water body is a territorial water body and the guidance says that « This element should not be reported for territorial waters. » So how should we report this element ?

It should be reported as 'Unknown' for swEcologicalStatusOrPotentialExpectedAchievementDate and 'Not applicable' for swEcologicalStatusOrPotentialValue.

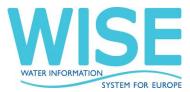

Q: In 2016, we reported a fairly large number of monitoring sites with wEvolution='deletion', since they were not used for the 2016 WFD report, and since it was not clear that codes cannot be reactivated once reported deleted. However, some of these monitoring sites have been reactivated and will be used in the 2022 report, as well as other reporting obligations, such as SoE. Even though I remember from a WISE 5 issue that this is not easily possible, is it possible to also reactivate these objects in the WISE system.

Using an identifier that has previously been deleted is not possible. A new identifier must be created and related to the previous one in the predecessors, utilizing the evolution type 'changeCode'. However, the same local identifier can be used.

Q: Regarding the "Background Documents" in the WFD reporting for 2022. Is it okay to report documents in our language? Since we do not have them in English.

Indeed, reporting in one's own language is permissible.

Q: Is it possible to report more than one 'Other' substance failing in /RBMPPoM/PoM/SignificantPressureSubstanceFailing?

Yes, this can be done. The method involves submitting the same entry while only modifying the 'Other' field.

# Q: Our spatial delivery for 2022 is hindered by requirements of the QA process to have centrelines for free standing waterbodies. Is this an error or a new requirement?

For reporting purposes, ensuring the dataset's completeness (i.e., no SWB is omitted by mistake) is necessary. In cases where generating a centerline is not possible, the inclusion of a (dummy) record is kindly requested. Although it is not required to be connected to the hydrographic network, it should be present.